## Тренажер по орфографии

Петрова Александра Алексеевна учитель немецкого языка ГБОУ СОШ №223

## ПРАВИЛА

- В тренажере 9 заданий
- Используйте левую кнопку мыши, чтобы выбрать ответ
- В любой момент вы можете выйти из викторины для этого нажмите клавишу ESC.
- За каждый правильный ответ вы получите зелено блоко, за неправильный урасное

• На последнем слайде подсчитывается результат: количество правильных и неправильных ответов Начать

## port  $\widehat{\bullet}$

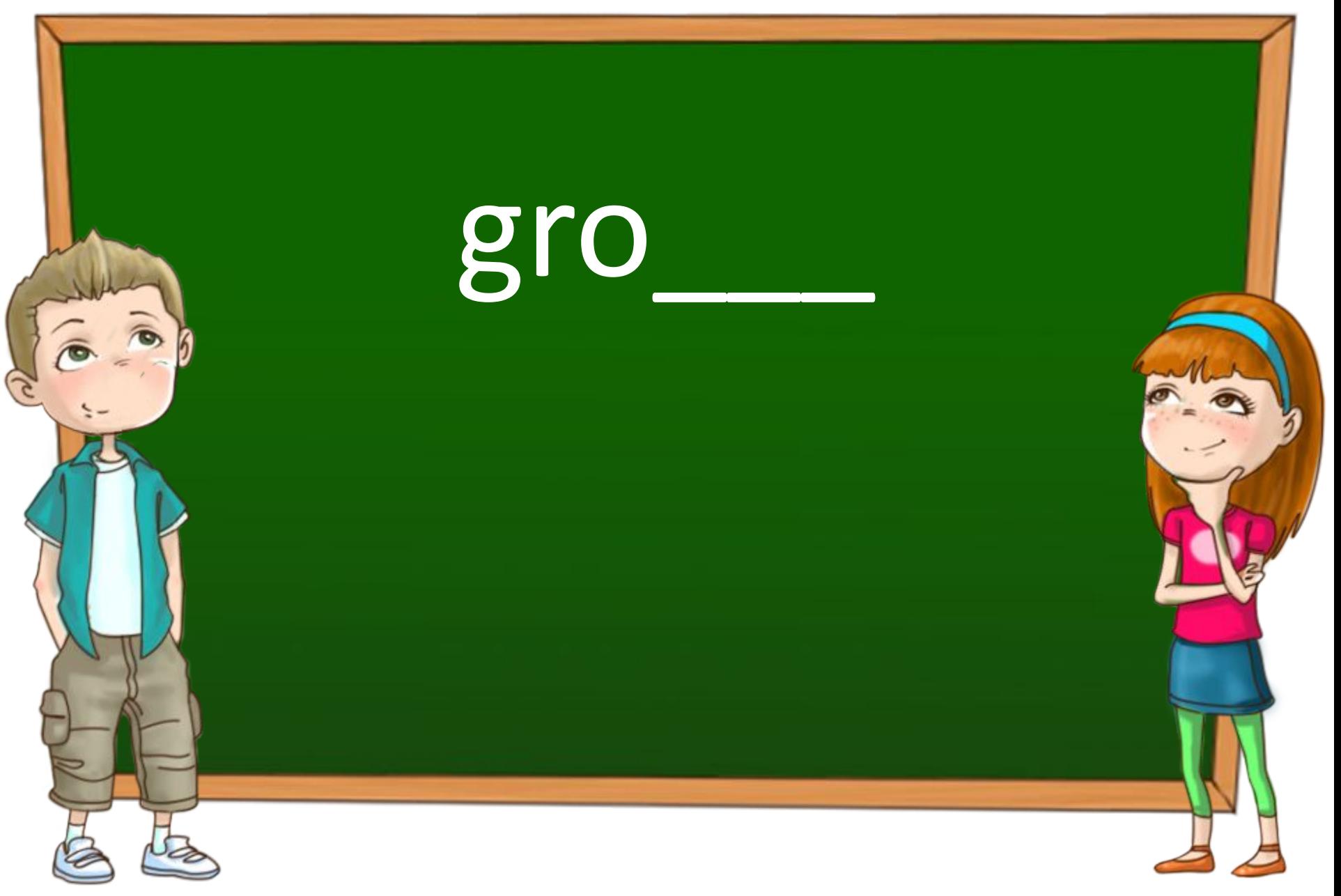

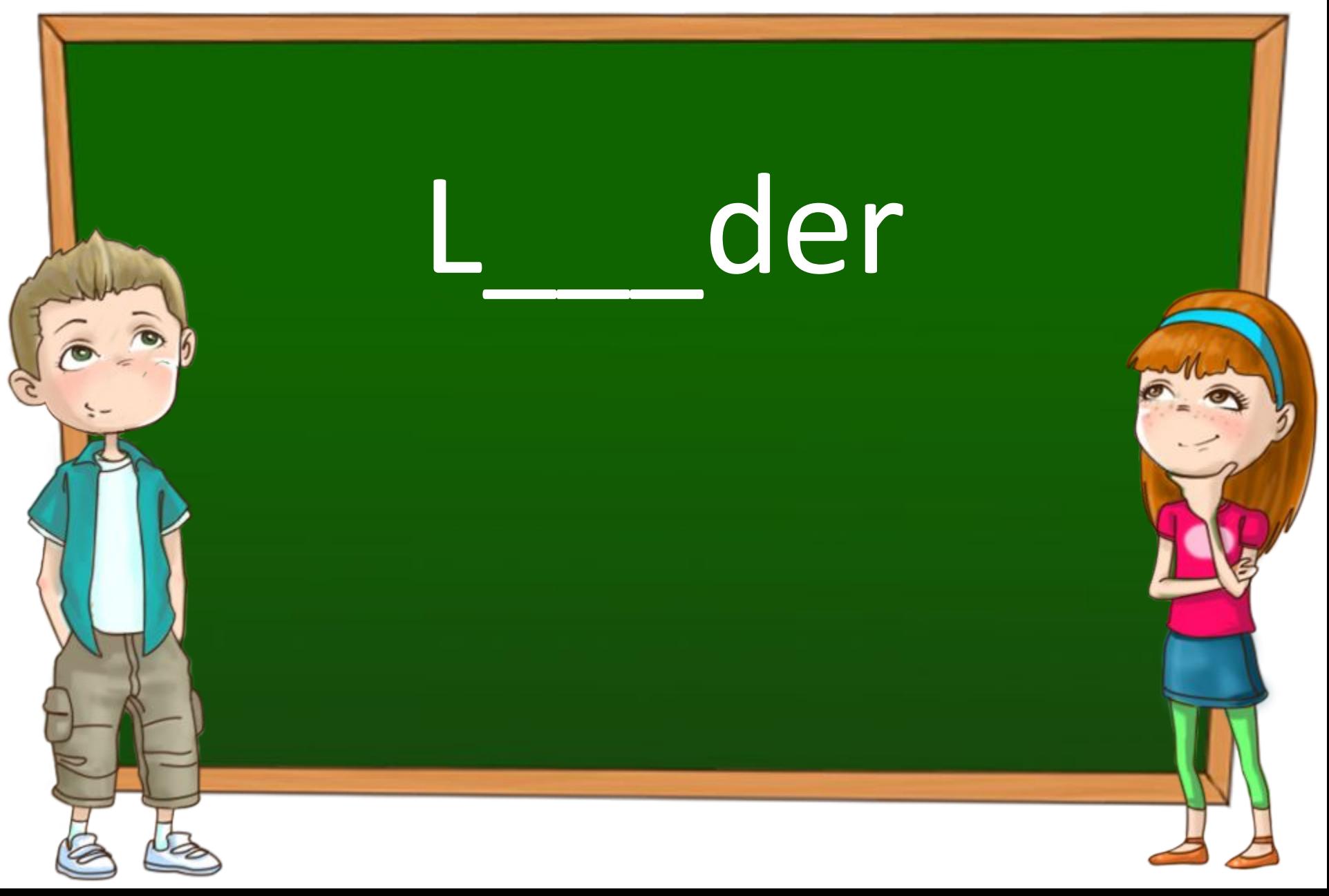

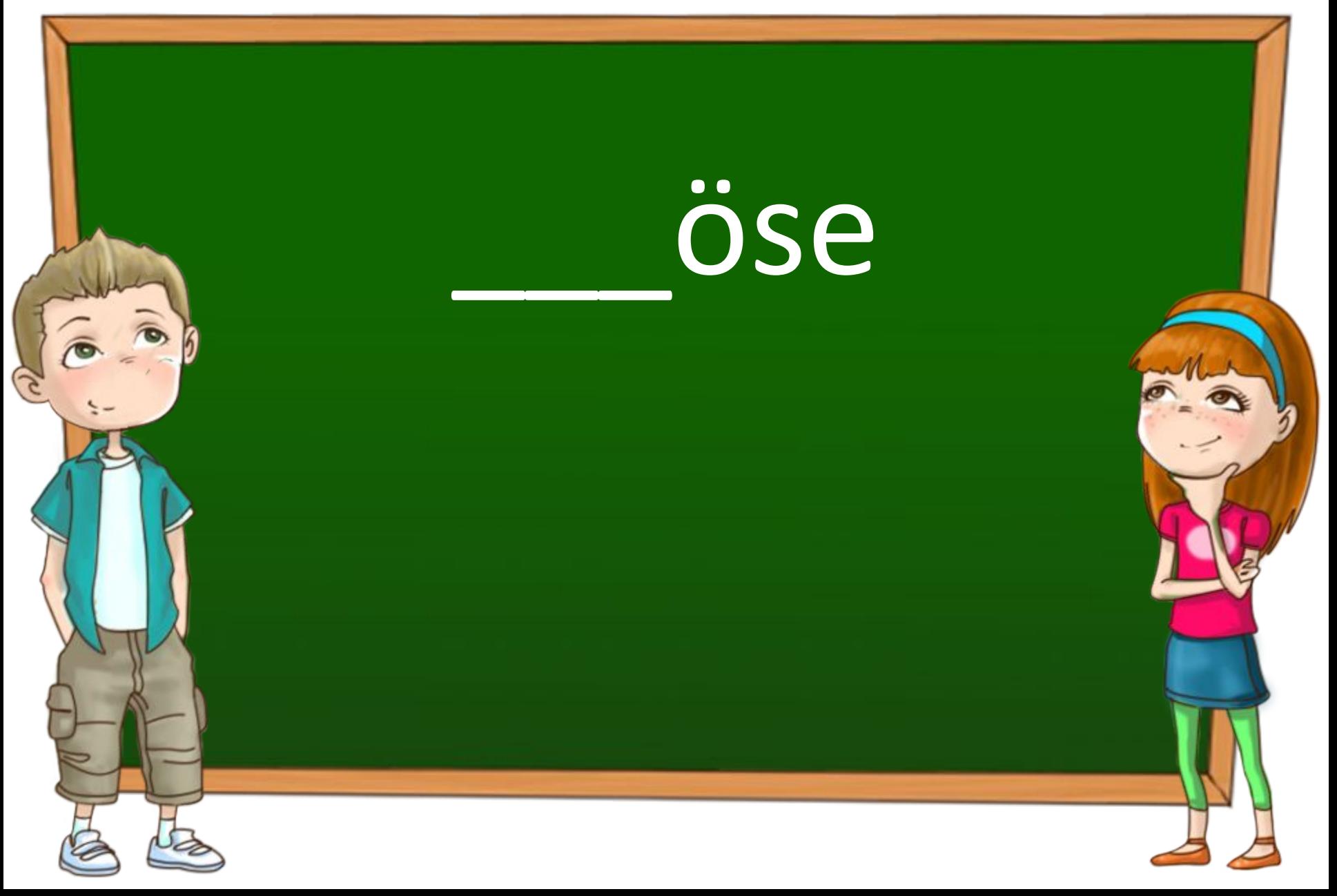

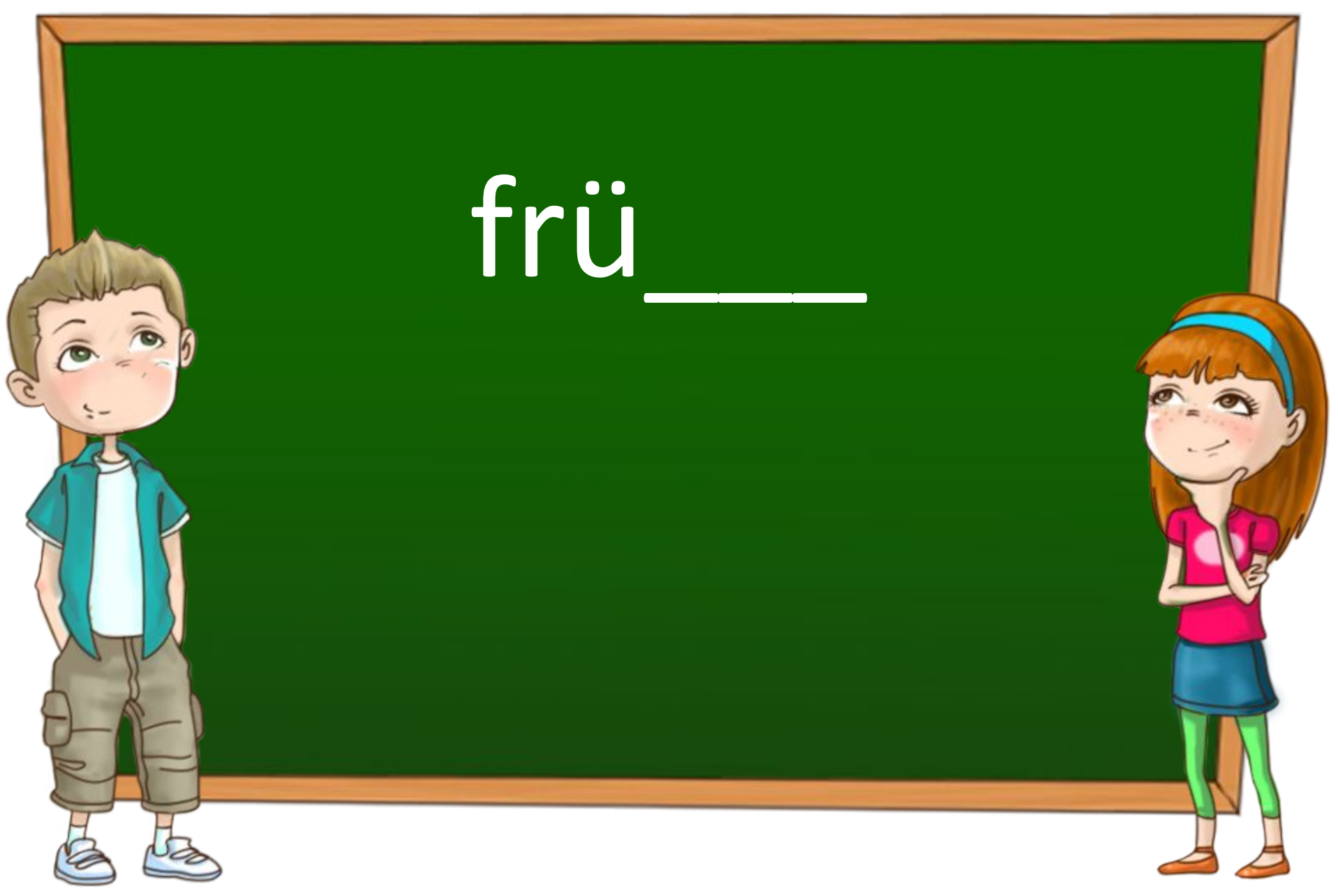

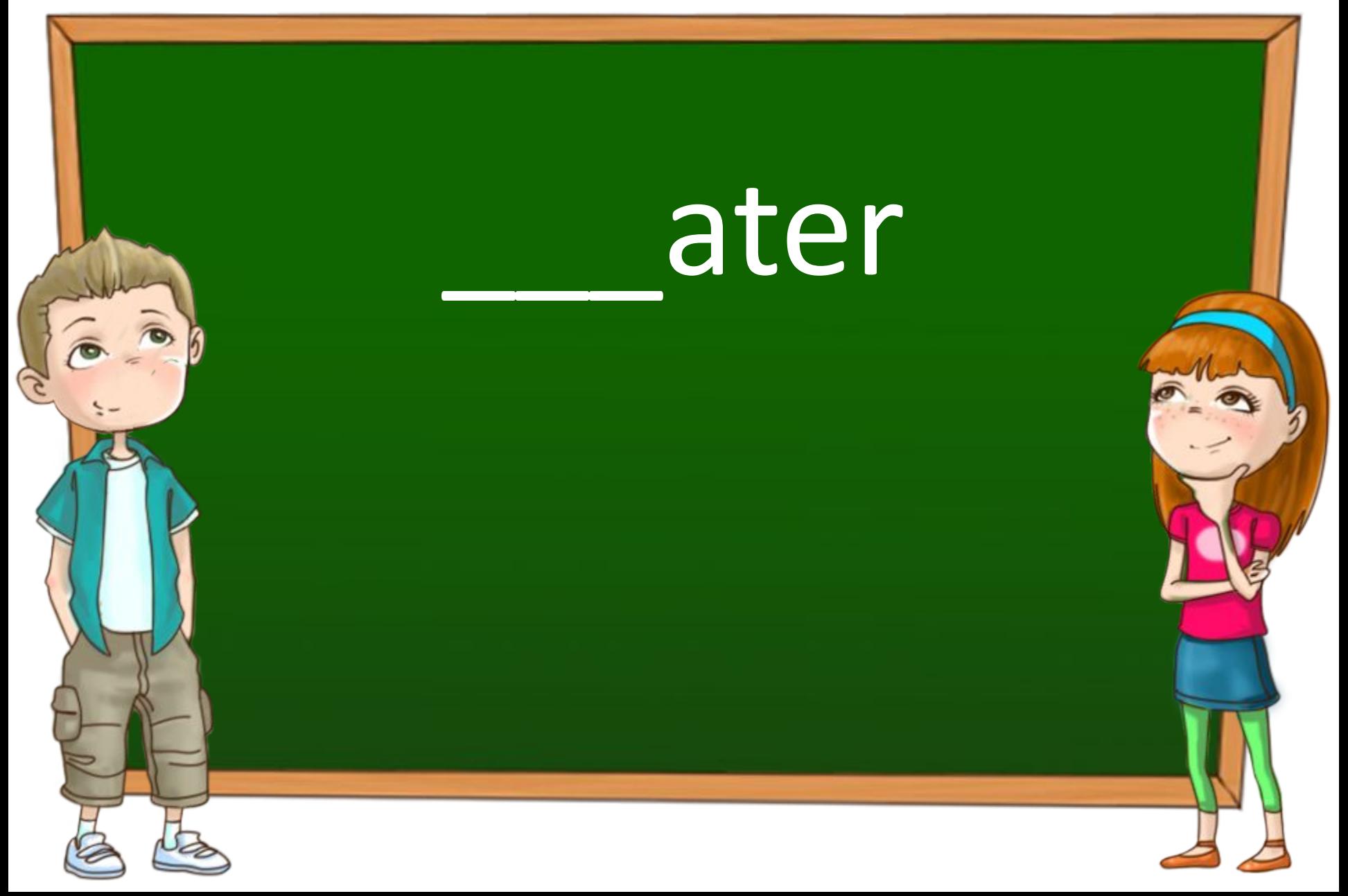

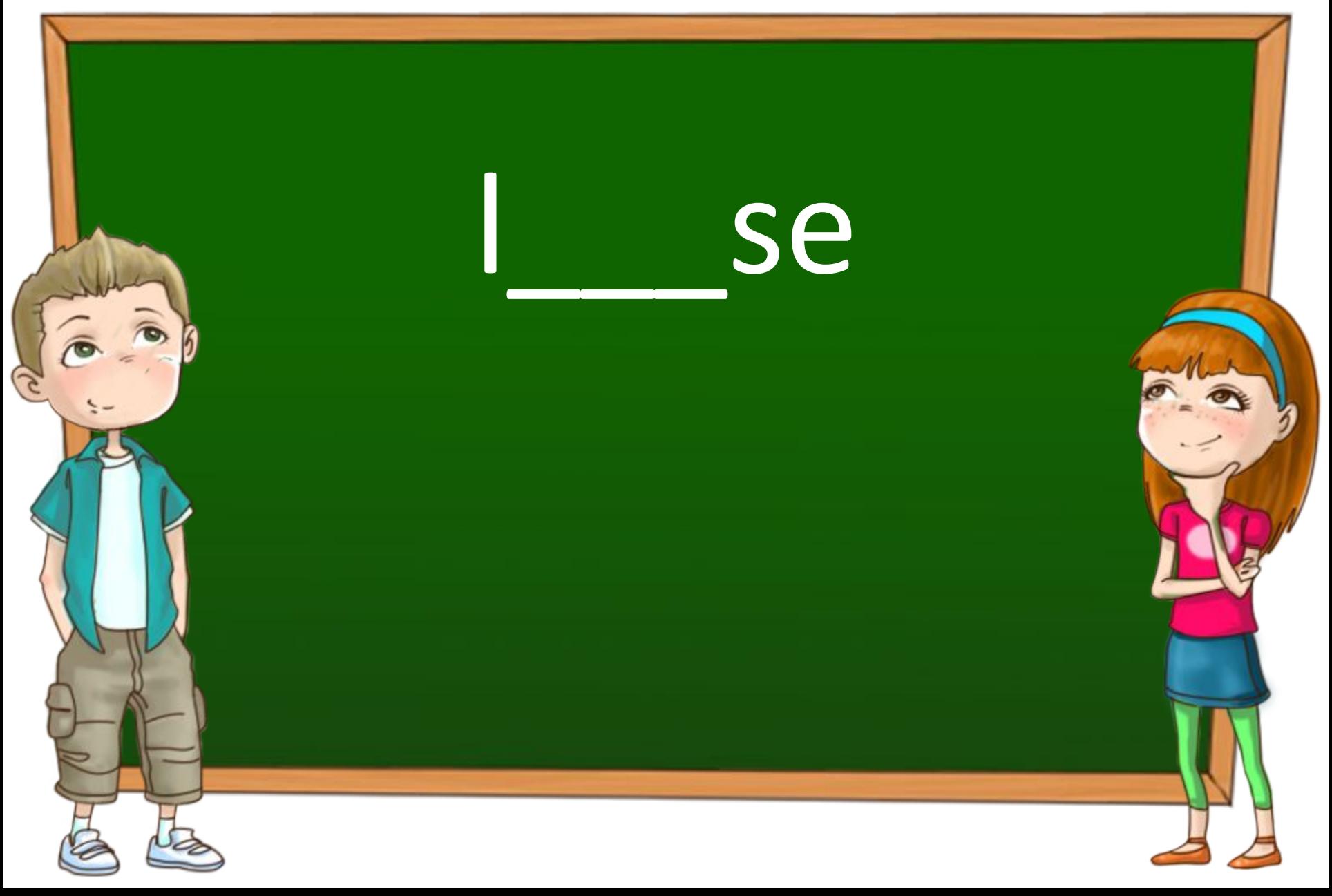

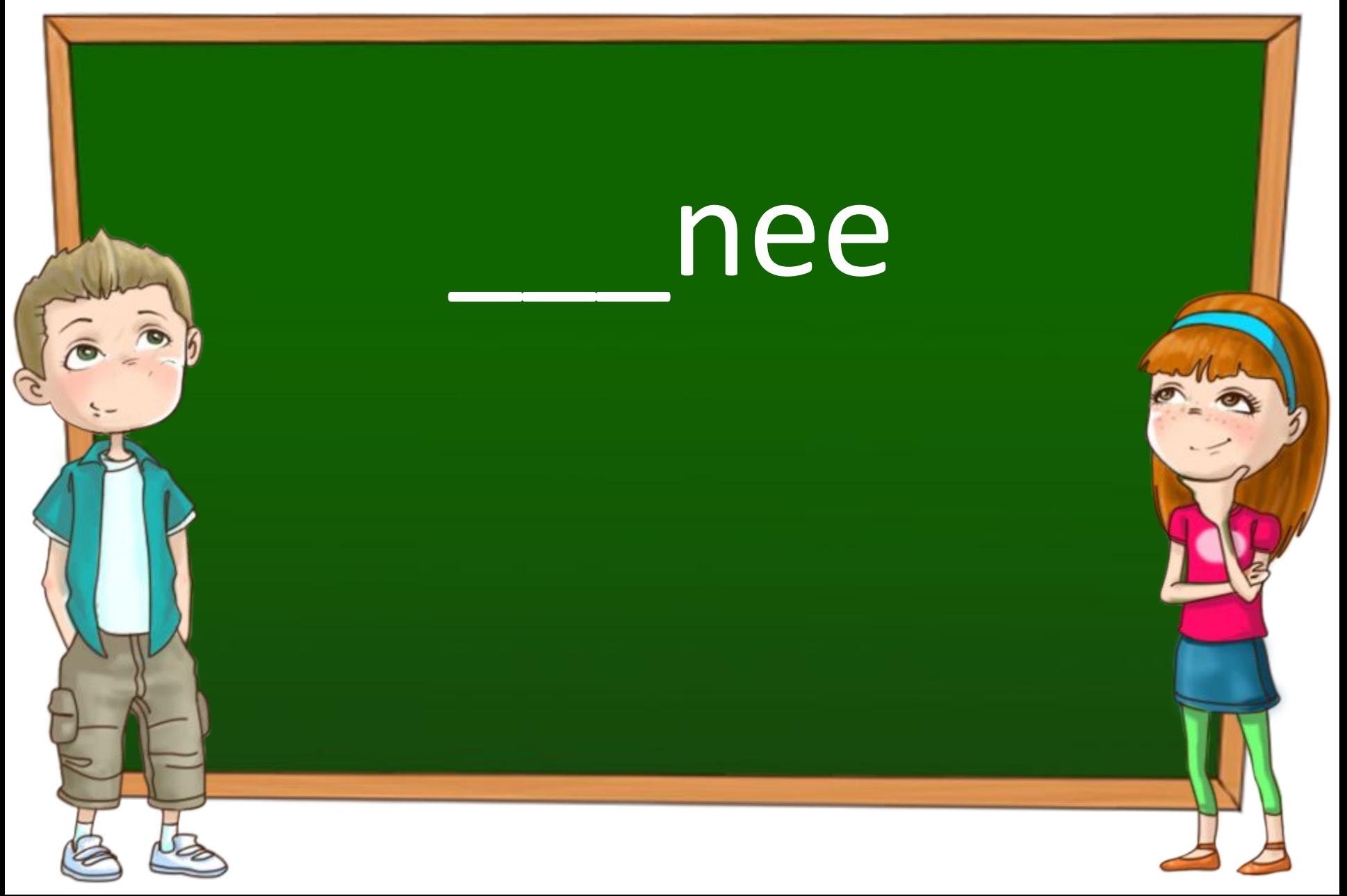

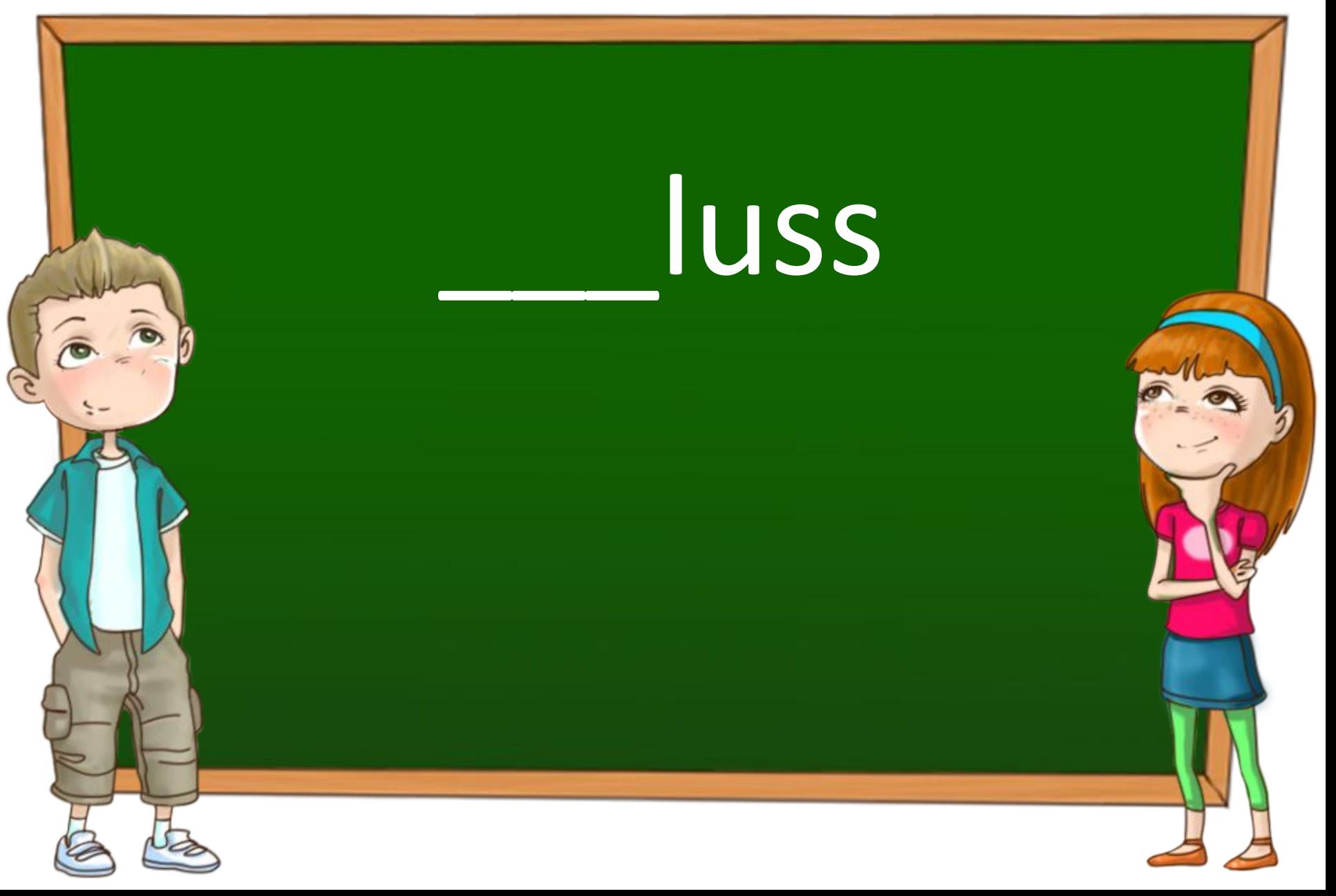

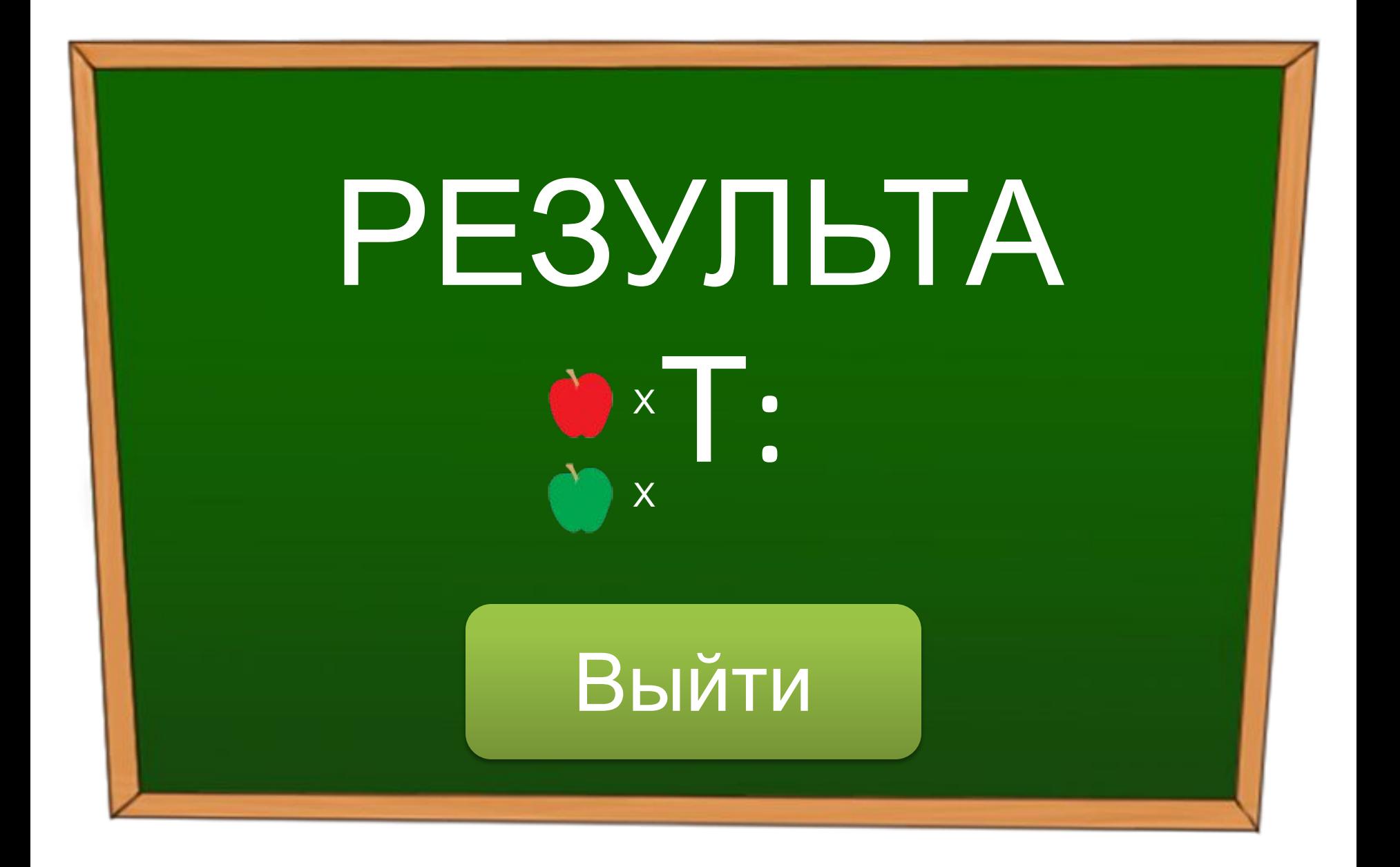